## MC937A/MO603A – Computação Gráfica - 2023-S2 - Jorge Stolfi Trabalho de laboratório  $08 - 2023-11-08$ Robô preguiça, mas animado

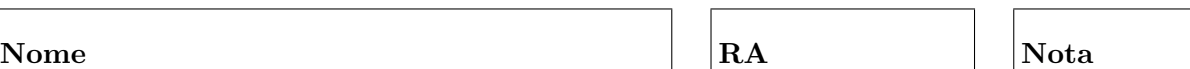

Objetivos. Treinar o básico de animação por computador.

Enunciado. Continuando rumo ao nosso objetivo de infiltrar uma espiã robótica na organização secreta dos bichos-preguiça, observamos que não basta que a espiã tenha uma forma convincente: ela precisa ter também *movimentos*, senão sedutores, pelo menos não muito esquisitos. Ent˜ao, antes de fabricar nossas agentes, precisamos desenvolver software para controlar seus movimentos, e simular seu comportamento. Na aula de hoje começaremos produzindo um curto filme mostrando o modelo hier´arquico articulado da aula passada com movimentos mais ou menos arbitrários.

Antes de começar a programar, desenhe nos espaços abaixo (à mão livre) um esboço do movimento do seu robô ao longo do filme. O tempo será representado por uma variável arbitrária clock que varia desde 0 (início do filme) até 1 (fim do filme, qualquer que seja a duração real dele). O filme será um *loop* que repete sem parar; então, no instante clock=1 o bicho deve ter exatamente a mesma pose e posição, relativa à câmara, que tinha em clock=0. Esta parte deve ser executada nos primeiros 15 minutos de aula.

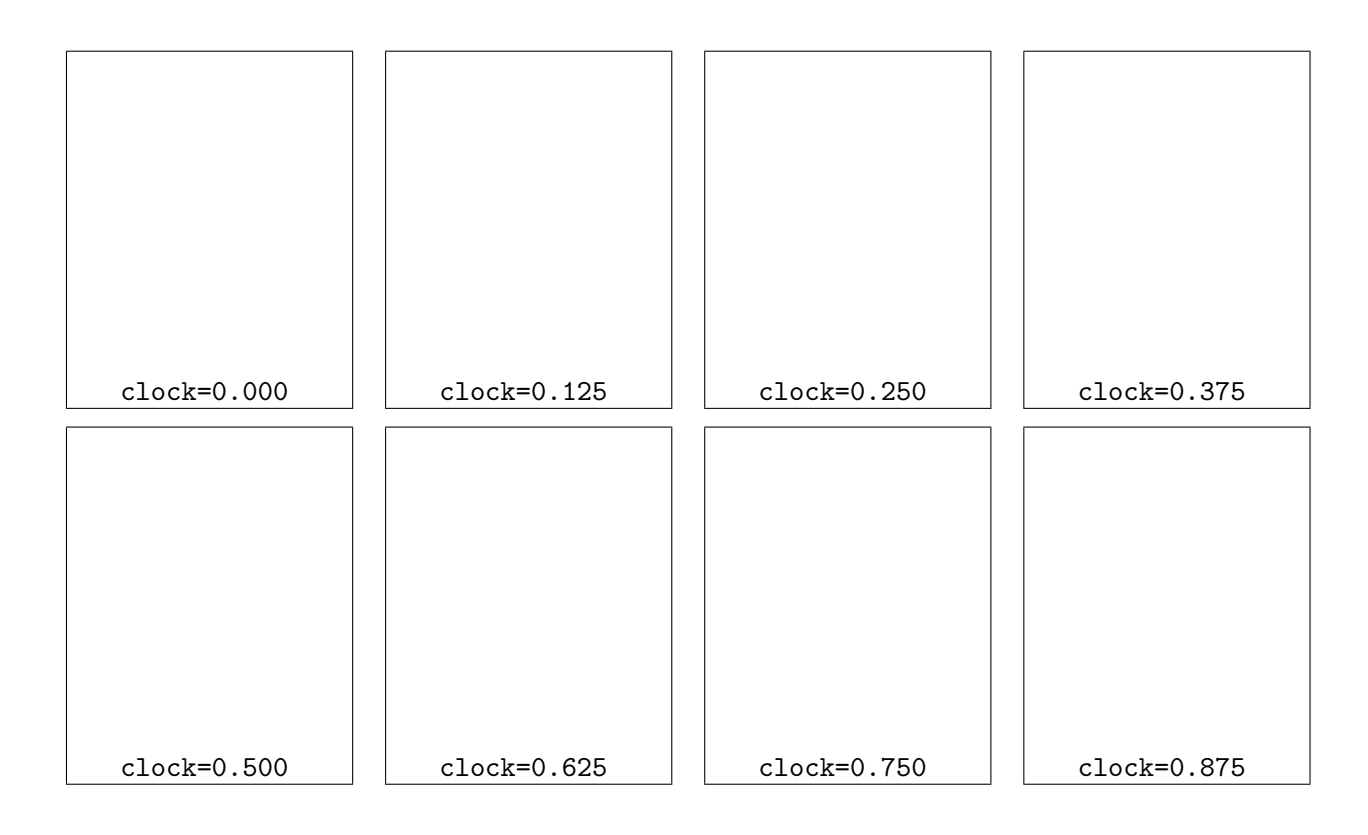

**Implementação:** O filme será gerado por um script que roda o POV-Ray N vezes no seu arquivo main.pov, alterando o valor da variável clock de 0.000 até quase 1.000 com um passo constante. Cada execução produz um único quadro do filme, na forma de uma imagem  $\text{main--m-N.NNNN}$ .png onde N.NNNN  $\acute{\text{e}}$  o valor do clock. No final, o script automaticamente junta todos esses quadros para formar um único arquivo de vídeo main-m.mp4.

Então, seu main.pov deve definir uma macro cena(tt) e chamar essa macro com object $\{$ cena(clock) }. Essa macro por sua vez deve chamar a sua macro  $\text{robo}(\ldots)$  com os ângulos das articulações e outros parâmetros calculados em função de tt, bem como objetos de fundo etc. A posião da câmera também pode depender da variável clk.

Você precisa baixar um novo arquivo animate-movie-frames.sh e executar nele chmod u+x animate-movie-frames.sh.

Observações. O arquivo de descrição main.pov deve ser construído manualmente, com um editor de texto comum, sem o auxílio de qualquer editor gráfico ou outra ferramenta de modelagem geométrica. Não é permitido copiar ou incluir quaisquer arquivos POV-Ray além dos fornecidos pelo professor ou escritos por você mesmo, neste exercício ou em exercícios anteriores.

Lembre-se de que todo trabalho prático é individual. Não se esqueça de executar o comando make export até o final da aula.